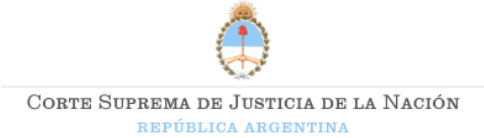

## Documentación Electrónica en Formato PDF

Utilizamos la herramienta PDF24 Tools (https://tools.pdf24.org/es/) Es en línea, gratuita y fácil de usar Aportes para la presentación de documentación electrónica en formato PDF

Para incorporar en un mismo archivo PDF varios documentos

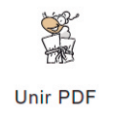

Ud. puede unir varios PDF en uno solo. Utilice la herramienta Unir PDF

Cuando un archivo supere el limite permitido intente reducir su "peso" utilizando la herramienta de compresión.

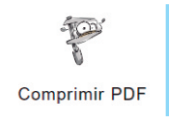

Pruebe reducir el "peso" del archivo. Utilice la herramienta Comprimir PDF

Ordenar las páginas y colocarlas en la posición adecuada (vertical u horizontal), hace que las presentaciones se vean más prolijas.

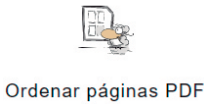

Ud. puede reordenar el contenido del archivo PDF. Utilice la herramienta Ordenar páginas PDF

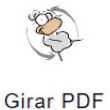

Ud. puede rotar las páginas del archivo PDF. Utilice la herramienta Girar PDF

Quitar páginas en blanco ayuda a reducir "el peso" del archivo y facilita su lectura.

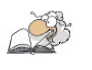

Ud. puede eliminar páginas vacías o que no desea enviar. Utilice la herramienta Eliminar páginas PDF

Eliminar páginas PDF

El nombre del archivo PDF se debe identificar con el título de la presentación.